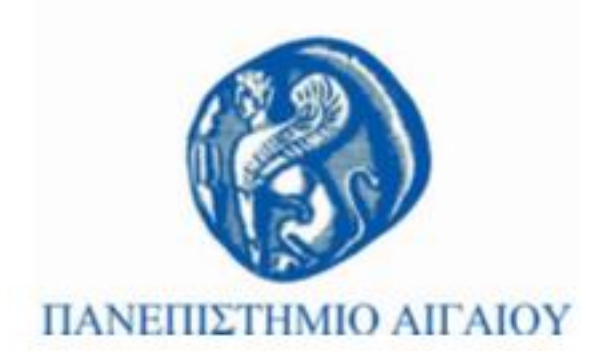

# **Τεχνολογίες Πολυμέσων**

### **Εργαστηριακή Ενότητα # 5: Κείμενο**

#### Γιώργος Καρυδάκης

Τμήμα Πολιτισμικής Τεχνολογίας και Επικοινωνίας

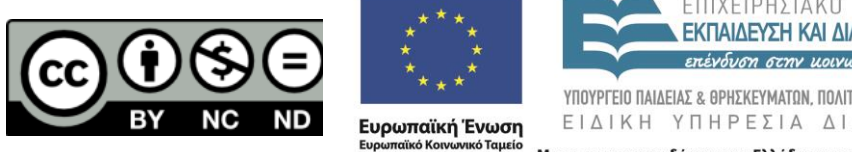

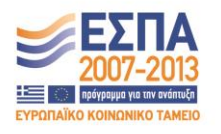

Με τη συγχρηματοδότηση της Ελλάδας και της Ευρωπαϊκής Ένωσης

# **Άδειες Χρήσης**

- Το παρόν εκπαιδευτικό υλικό υπόκειται σε άδειες χρήσης Creative Commons.
- Για εκπαιδευτικό υλικό, όπως εικόνες, που υπόκειται σε άλλου τύπου άδειας χρήσης, η άδεια χρήσης αναφέρεται ρητώς.

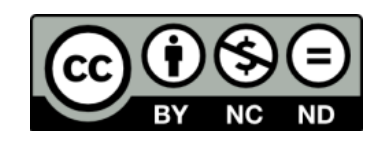

# **Χρηματοδότηση**

- Το παρόν εκπαιδευτικό υλικό έχει αναπτυχθεί στα πλαίσια του εκπαιδευτικού έργου του διδάσκοντα.
- Το έργο «**Ανοικτά Ακαδημαϊκά Μαθήματα στο Πανεπιστήμιο Αθηνών**» έχει χρηματοδοτήσει μόνο τη αναδιαμόρφωση του εκπαιδευτικού υλικού.
- Το έργο υλοποιείται στο πλαίσιο του Επιχειρησιακού Προγράμματος «Εκπαίδευση και Δια Βίου Μάθηση» και συγχρηματοδοτείται από την Ευρωπαϊκή Ένωση (Ευρωπαϊκό Κοινωνικό Ταμείο) και από εθνικούς πόρους.

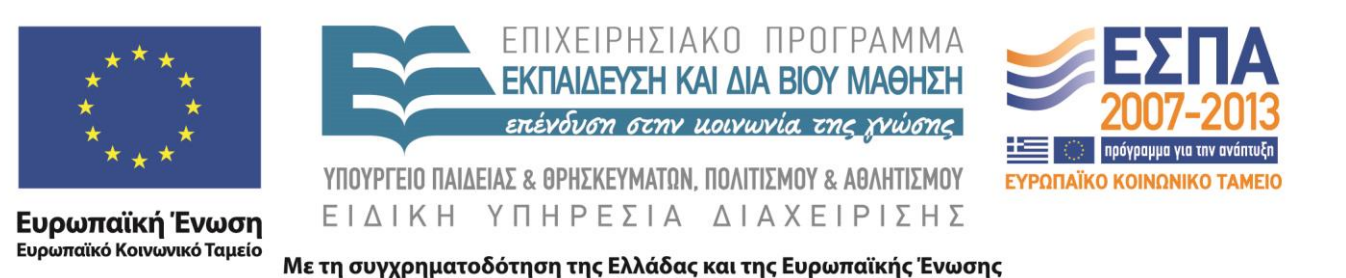

### **Εργαστηριακή ενότητα 5**

Κείμενο

## **Κείμενο - Κωδικοποίηση**

- Πλοηγηθείτε σε μια ιστοσελίδα με ελληνικούς χαρακτήρες
- Τροποποιήστε την κωδικοποίηση
	- (ανάλογα με τον browser)
	- View->Character Encoding
	- Επιλέξτε την πιο περίεργη

### **Matlab**

Χαρακτήρες και συμβολοσειρές

### **Χαρακτήρες**

- char(97)
- char([97 98 99])
- char(97+1)?
- char([97:99])
- uint8('a')
- double('a')
- double('abc') ?
- double(' ') ?
- 't'-'a'

## **Συμβολοσειρές**

- Σύνολα από χαρακτήρες
- $\bullet$   $z='ab'$ 
	- ['a' 'b']
- $\bullet$   $[z$ <sup>'</sup>g<sup>'</sup>]
- $[107 \text{ 'g'}]$
- [char(107) char(200)]

## **Επεξεργασία συμβολοσειρών**

- thestr='your text here'
- thestr $(1:N)$
- newStr= strcat(str1,str2)
- strrep(str1,'lama','baru')
- upper(str)
- $k = \text{findstr}(\text{str1}, \text{str2})$

# **Είσοδος από αρχείο και χρήστη**

- $\dot{f}$  fid = fopen('afile.txt','w');
- fprintf(fid, '%s\n', mydata);
- fclose(fid);
- fid = fopen('afile.txt');
- $astr = freqdfid);$
- fclose(fid);
- char(astr)
- evalResponse = input('gimme', 's')

# **Εργασία**

- Δημιουργήστε και αποθηκεύστε ένα αρχείο κειμένου από είσοδο του χρήστη
- Μηδενίστε τον χώρο εργασίας
- Διαβάστε το αρχείο που δημιουργήσατε
- Επαναλάβατε την διαδικασία γράφοντας/διαβάζοντας το όνομα σας με κωδικούς

### **Τέλος Ενότητας**

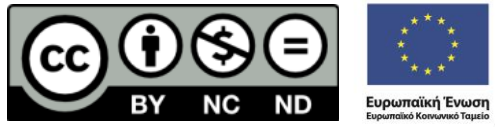

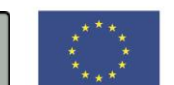

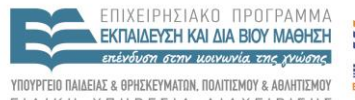

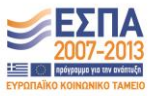

ΕΙΔΙΚΗ ΥΠΗΡΕΣΙΑ ΔΙΑΧΕΙΡΙΣΗΣ

Με τη συγχρηματοδότηση της Ελλάδας και της Ευρωπαϊκής Ένωσης